# **Plotting and Visualization**

**Using data visualization libraries**

Kunal Khurana

2024-03-01

# **Table of contents**

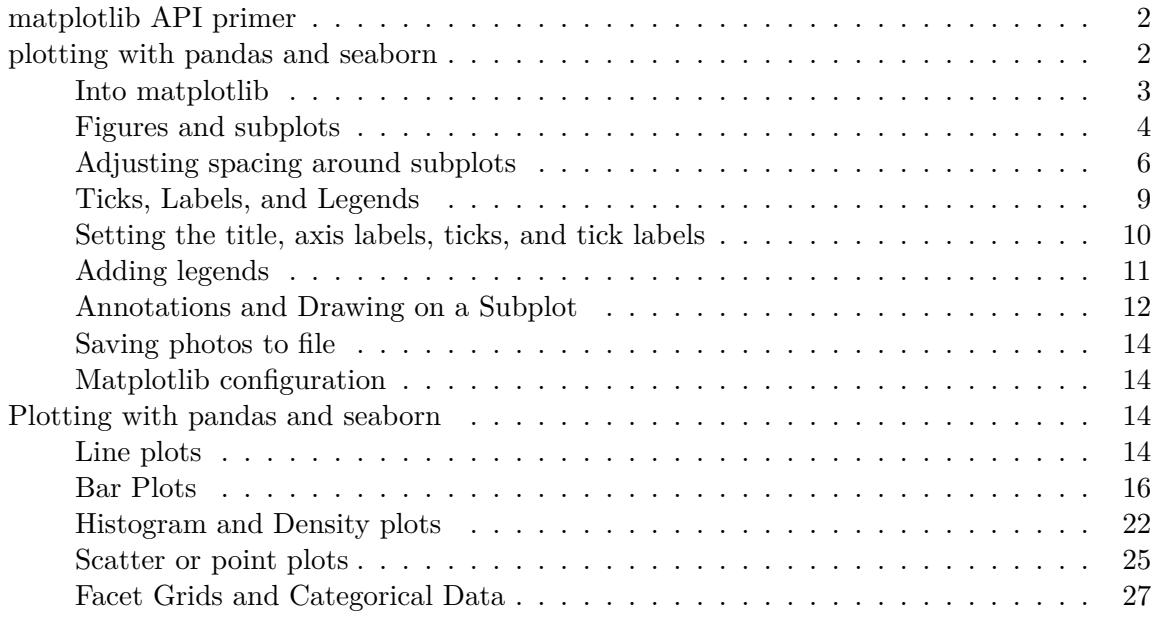

# <span id="page-1-0"></span>**matplotlib API primer**

- Figures and subplots
- adjusting the spacing around subplots
- colors, markers and line styles
- ticks, labels, and legends
- adding legends
- annotation and drawing on a subplot
- $\bullet~$  saving plots to file
- matplotlib configuration

# <span id="page-1-1"></span>**plotting with pandas and seaborn**

• line plots

- Bar plots
- Histogram and density plots
- Scatter or Point plots
- Facet Grids and Categorical Data

## <span id="page-2-0"></span>**Into matplotlib**

```
import matplotlib.pyplot as plt
  import numpy as np
  import pandas as pd
  %matplotlib inline
  data = np.arange(10)data
array([0, 1, 2, 3, 4, 5, 6, 7, 8, 9])
```
plt.plot(data)

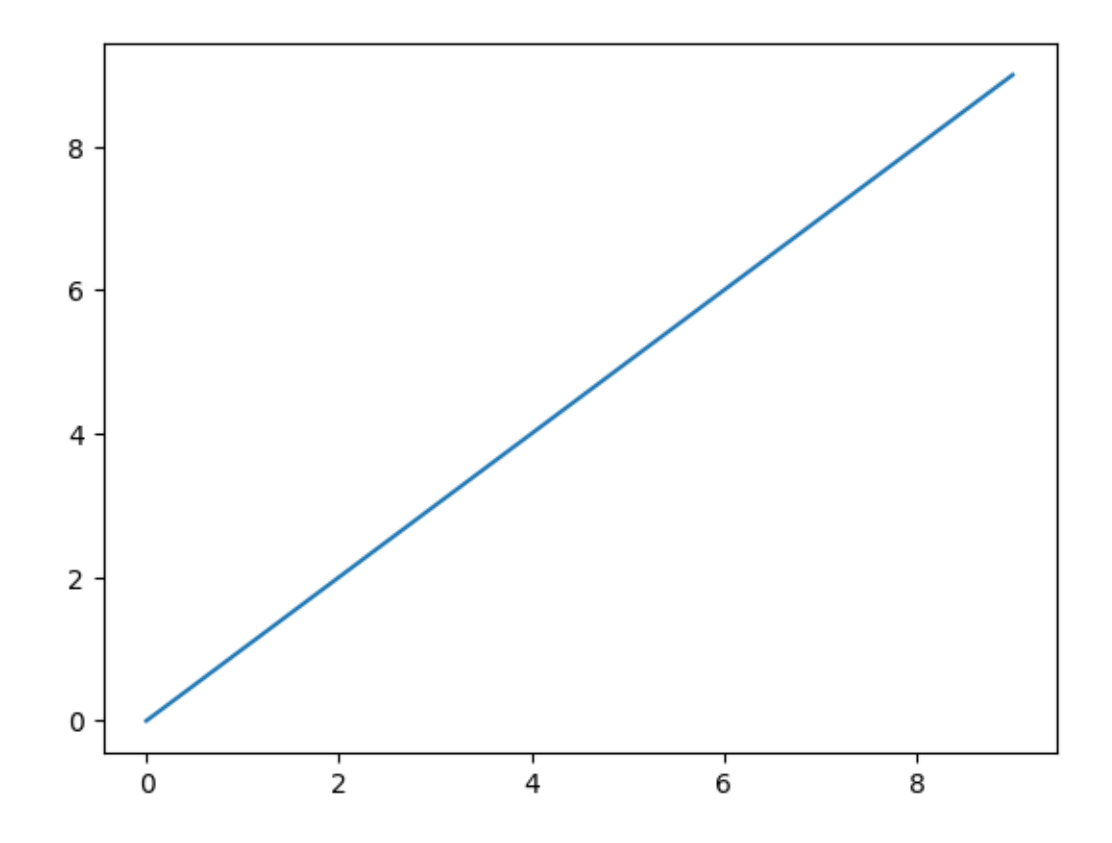

```
Figures and subplots
```

```
fig = plt.figure()
plt.show()
# 2, 2 means 4 sub-plots will be created
# % matplotlib
ax1 = fig.addsubplot(2, 2, 1)ax2 = fig.addsubplot(2, 2, 2)ax3 = fig.addsubplot(2, 2, 3)fig = plt.figure()
ax1 = fig.add\_subplot(2, 2, 1)
```

```
ax2 = fig.addsubplot(2, 2, 2)ax3 = fig.addsubplot(2, 2, 3)
```
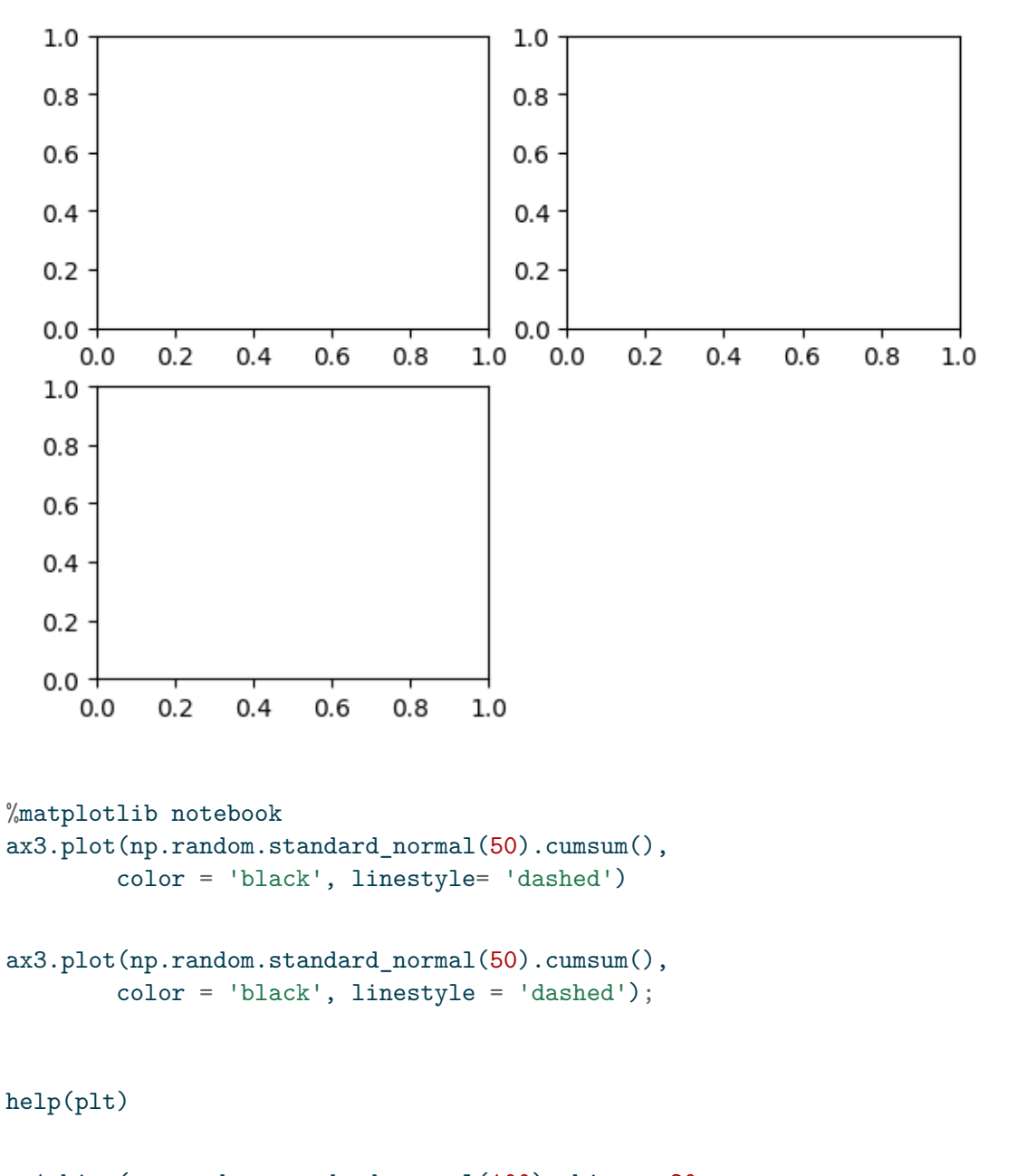

```
ax1.hist(np.random.standard_normal(100), bins = 20,
        color = 'black', alpha = 0)ax2.scatter(np.arange(30), np.arange(30) + 3 * np.random.standard_normal(30));
```
! pip install ipympl

fig,  $axes = plt.subplots(2,3)$ 

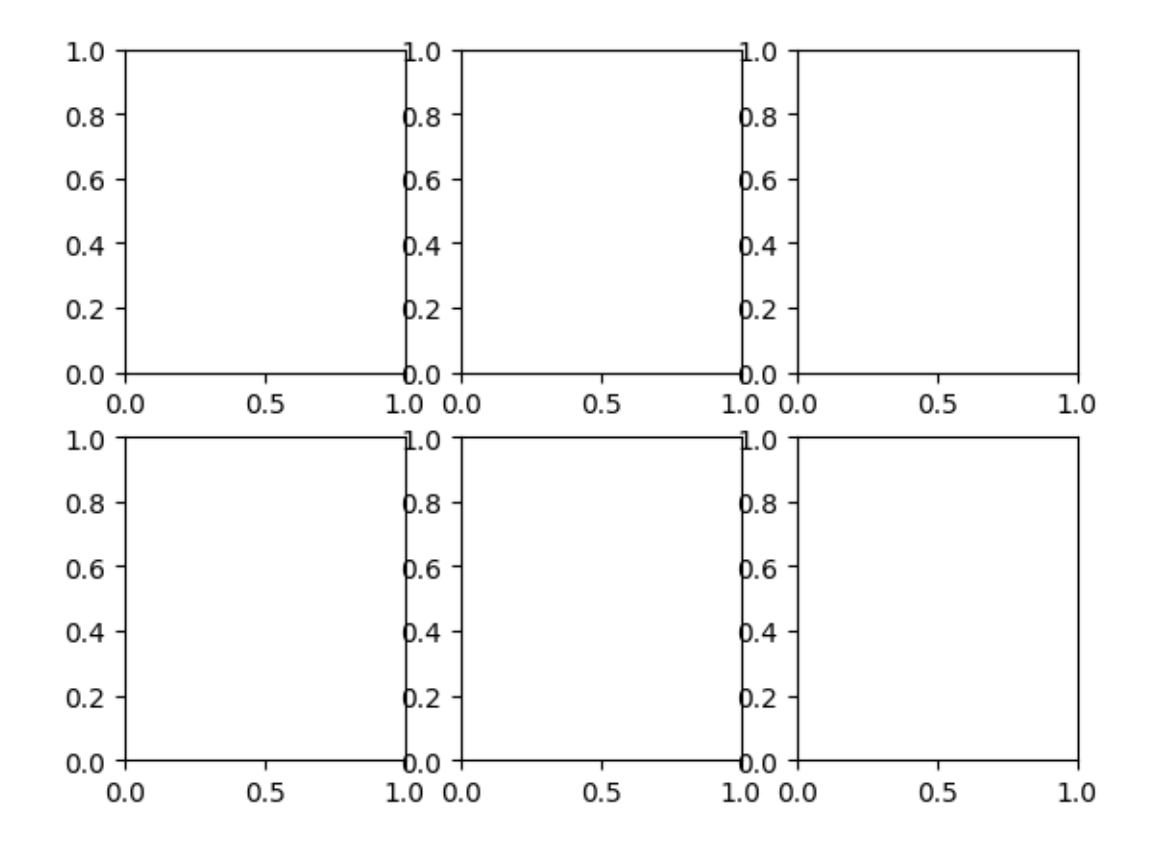

axes

array([[<Axes: >, <Axes: >, <Axes: >], [<Axes: >, <Axes: >, <Axes: >]], dtype=object)

### <span id="page-5-0"></span>**Adjusting spacing around subplots**

```
subplots_adjust(left= None, bottom= None,
                 right= None, top= None,
                 wpace = None, hspace= None);
```

```
fig, axes = plt.subplots(2, 2, sharex = True, sharey = True)for i in range(2):
    for j in range(2):
        axes[1, j].hist(np.random.standard_normal(500),
                       bins = 50, color = 'black', alpha = 0.5)
```

```
fig.subplots_adjust(wspace= 0, hspace= 0)
```
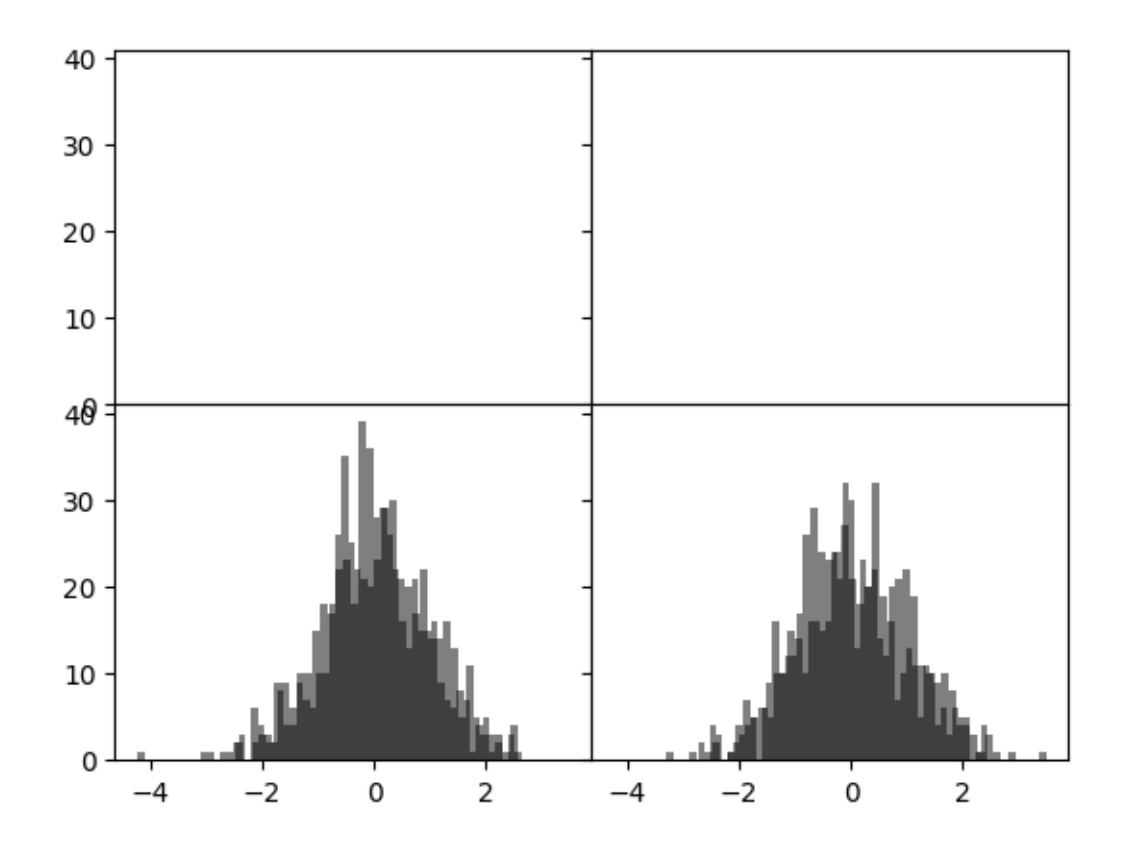

 $ax.plot(x, y, linestype = '--', color = 'green')$ 

ax = fig.add\_subplot()

```
ax.plot(np.random.standard_normal(30).cumsum(),
       color = 'black', linestyle = 'dashed', marker= 'o' )
```

```
fig = plt.figure()ax = fig.addsubplot()data = np.random.standard_normal(30).cumsum()
ax.plot(data, color = 'black', linestyle = 'dashed',
      label = 'Default')
ax.plot(data, color = 'black', linestyle = 'dashed',
      drawstyle= 'steps-post', label= 'steps-post')
ax.legend()
```
<matplotlib.legend.Legend at 0x205861b2460>

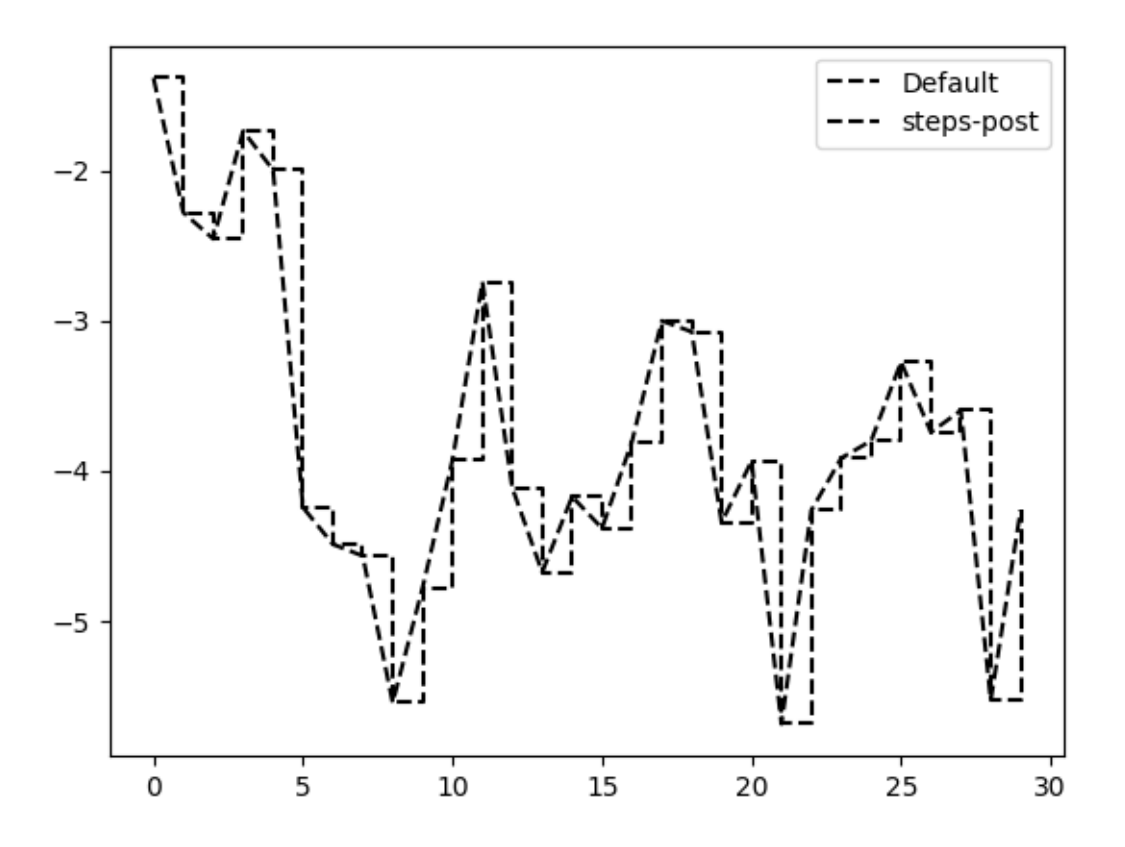

```
Ticks, Labels, and Legends
```

```
ax.get_xlim([0, 10])help(plt.xlim)
Help on function xlim in module matplotlib.pyplot:
xlim(*args, **kwargs)
    Get or set the x limits of the current axes.
    Call signatures::
        left, right = xlim() # return the current xlimxlim((left, right)) # set the xlim to left, right
        xlim(left, right) # set the xlim to left, right
    If you do not specify args, you can pass *left* or *right* as kwargs,
    i.e.::
        xlim(right=3) # adjust the right leaving left unchanged
        xlim(left=1) # adjust the left leaving right unchanged
    Setting limits turns autoscaling off for the x-axis.
    Returns
     -------
    left, right
        A tuple of the new x-axis limits.
    Notes
    -----
    Calling this function with no arguments (e.g. \quad \tilde{\ } x\lim() \cap ) is the pyplot
    equivalent of calling `~.Axes.get_xlim` on the current axes.
    Calling this function with arguments is the pyplot equivalent of calling
    `~.Axes.set_xlim` on the current axes. All arguments are passed though.
```
<span id="page-9-0"></span>**Setting the title, axis labels, ticks, and tick labels**

```
fix, ax = plt.subplots()
```
ax.plot(np.random.standard\_normal(1000).cumsum());

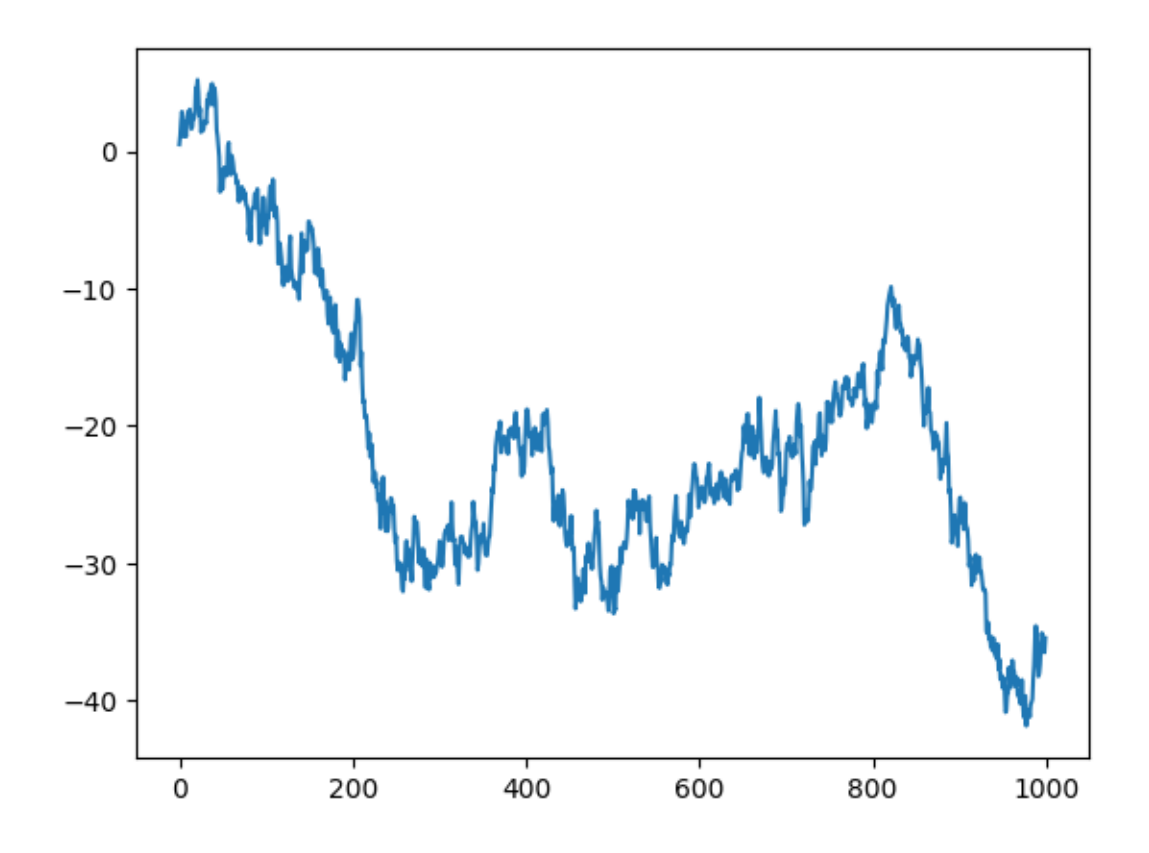

ticks= ax.set\_xticks([0, 250, 500, 750, 1000]) labels = ax.set\_xticklabels(['one', 'two', 'three', 'four', 'five'],  $rotation = 30, fontsize=8)$ 

ax.set\_xlabel('Stages')

Text(0.5, 1.0, 'My matplotlib plot')

```
ax.set_title('My matplotlib plot')
```
Text(0.5, 1.0, 'My matplotlib plot')

plt.show()

#### <span id="page-10-0"></span>**Adding legends**

```
fig, ax = plt.subplots(3, 4)
```
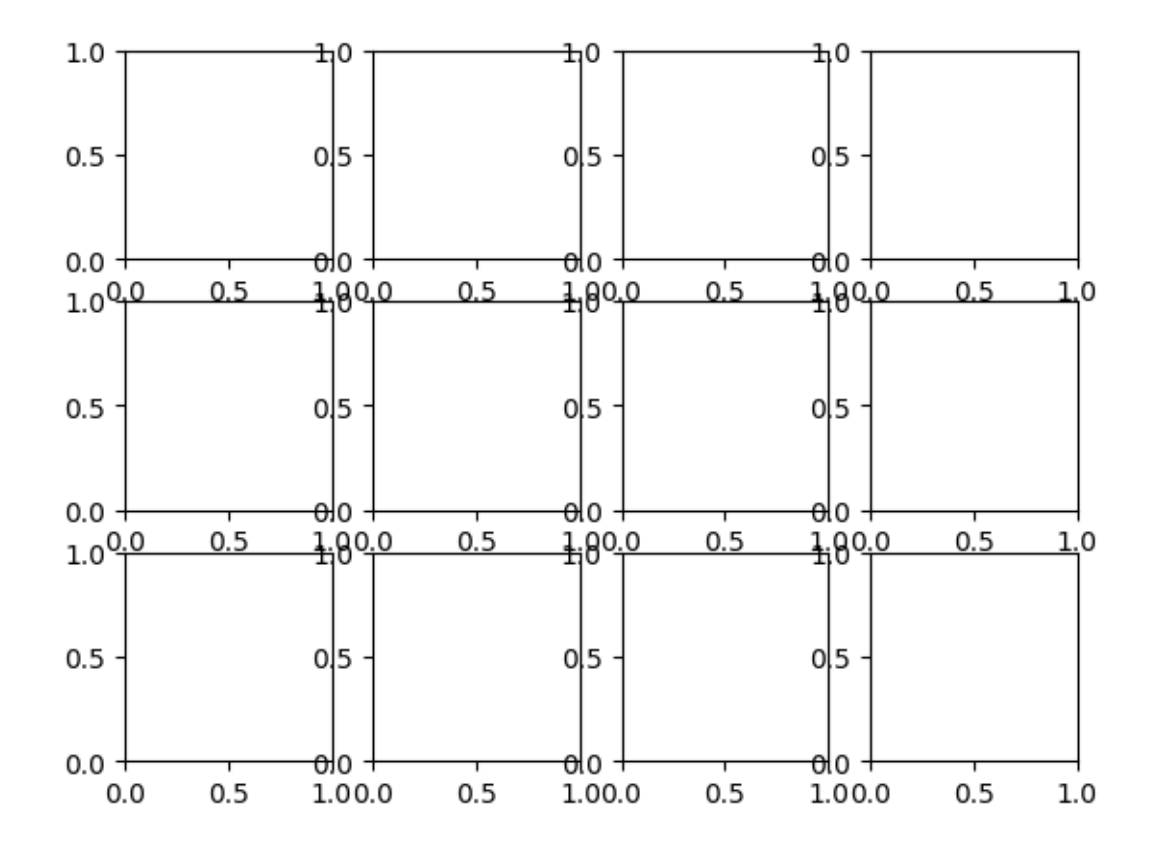

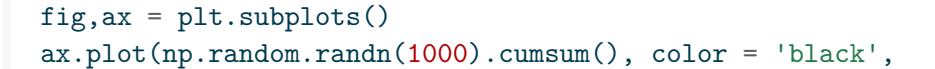

```
label = 'one')ax.plot(np.random.randn(1000).cumsum(), color = 'black',
      linestyle = 'dashed')
ax.plot(np.random.randn(1000).cumsum(), color= 'black',
      linestyle = 'dotted', )
```
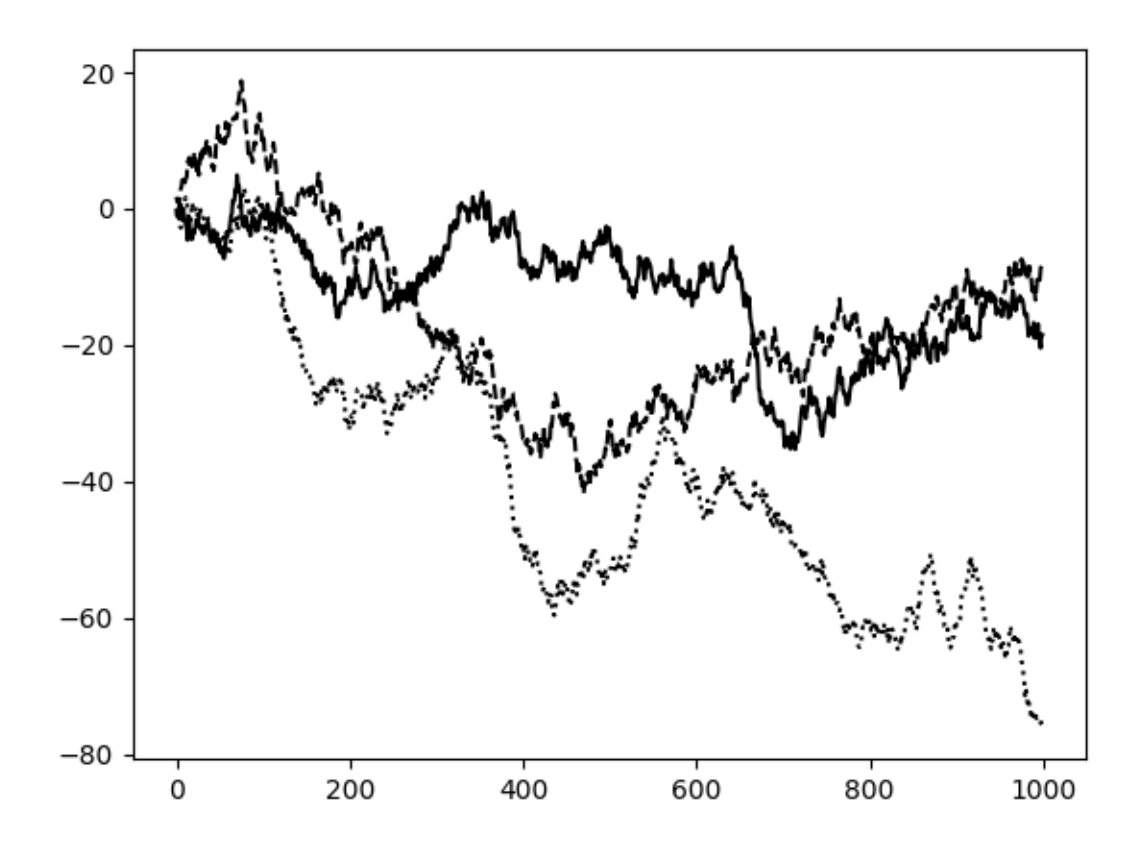

ax.legend()

<matplotlib.legend.Legend at 0x20588a6e700>

### <span id="page-11-0"></span>**Annotations and Drawing on a Subplot**

```
ax.text(x, y, 'Hello world!',
      family = 'monospace', fontsize= 10)
```

```
from datetime import datetime
fig, ax = plt.subplots()rect = plt.Rectangle((0.2, 0.75), 0.4, 0.15, color = 'black', alpha=0.3)
circ = plt.Circle((0.7, 0.2), 0.15, color = 'blue', alpha = 0.3)pgon = plt.Polygon([[0.15, 0.15], [0.35, 0.4], [0.2, 0.6]],
                  color = 'green', alpha =0.5)ax.add_patch(rect)
ax.add_patch(circ)
ax.add_patch(pgon)
```
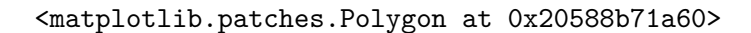

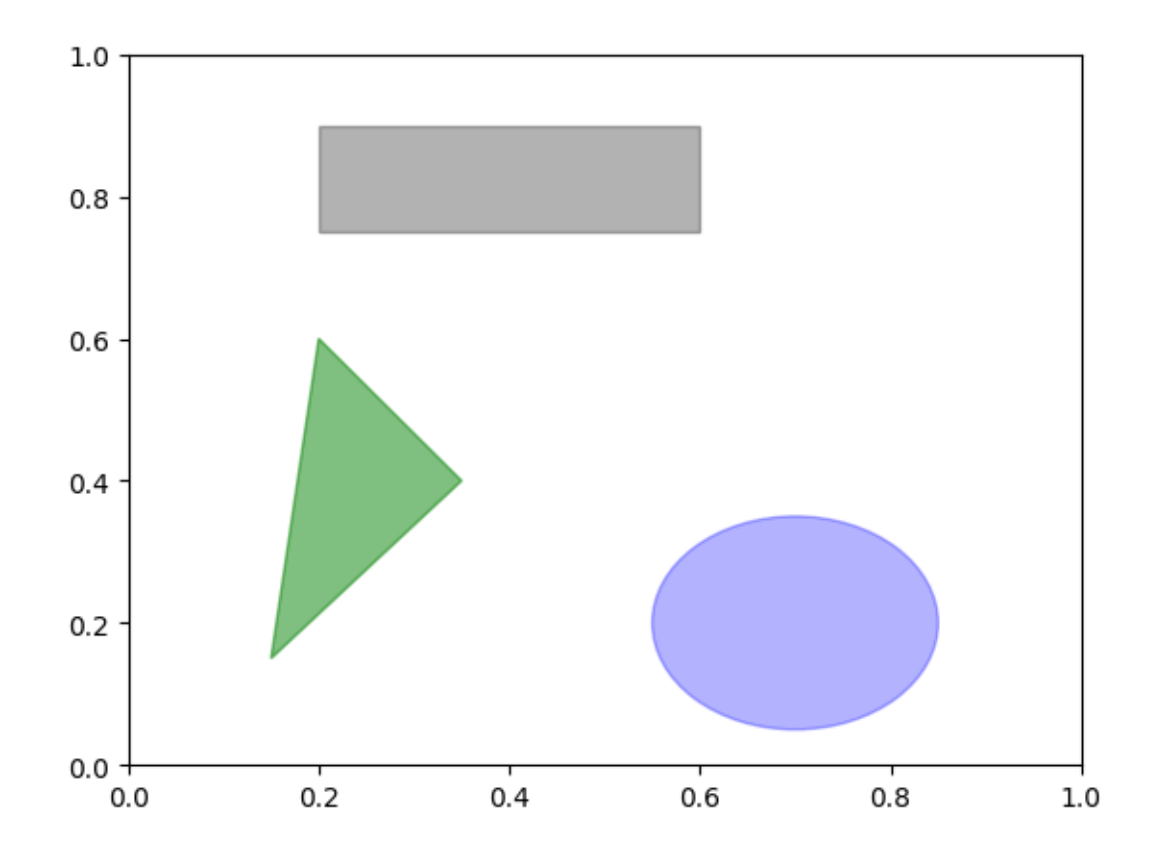

## <span id="page-13-0"></span>**Saving photos to file**

```
fig.savefig('figpath.svg')
fig.savefig('figpath.png', dpi=400)
```
## <span id="page-13-1"></span>**Matplotlib configuration**

```
plt.rc('figure', figsize = (10, 10))
plt.rc('font', family= 'monospace', weight = 'bold', size= 8)
```
# <span id="page-13-2"></span>**Plotting with pandas and seaborn**

### <span id="page-13-3"></span>**Line plots**

```
s = pd.Series(np.random.standard_normal(10).cumsum(),
             index = np.arange(0, 100, 10))
s.plot()
```
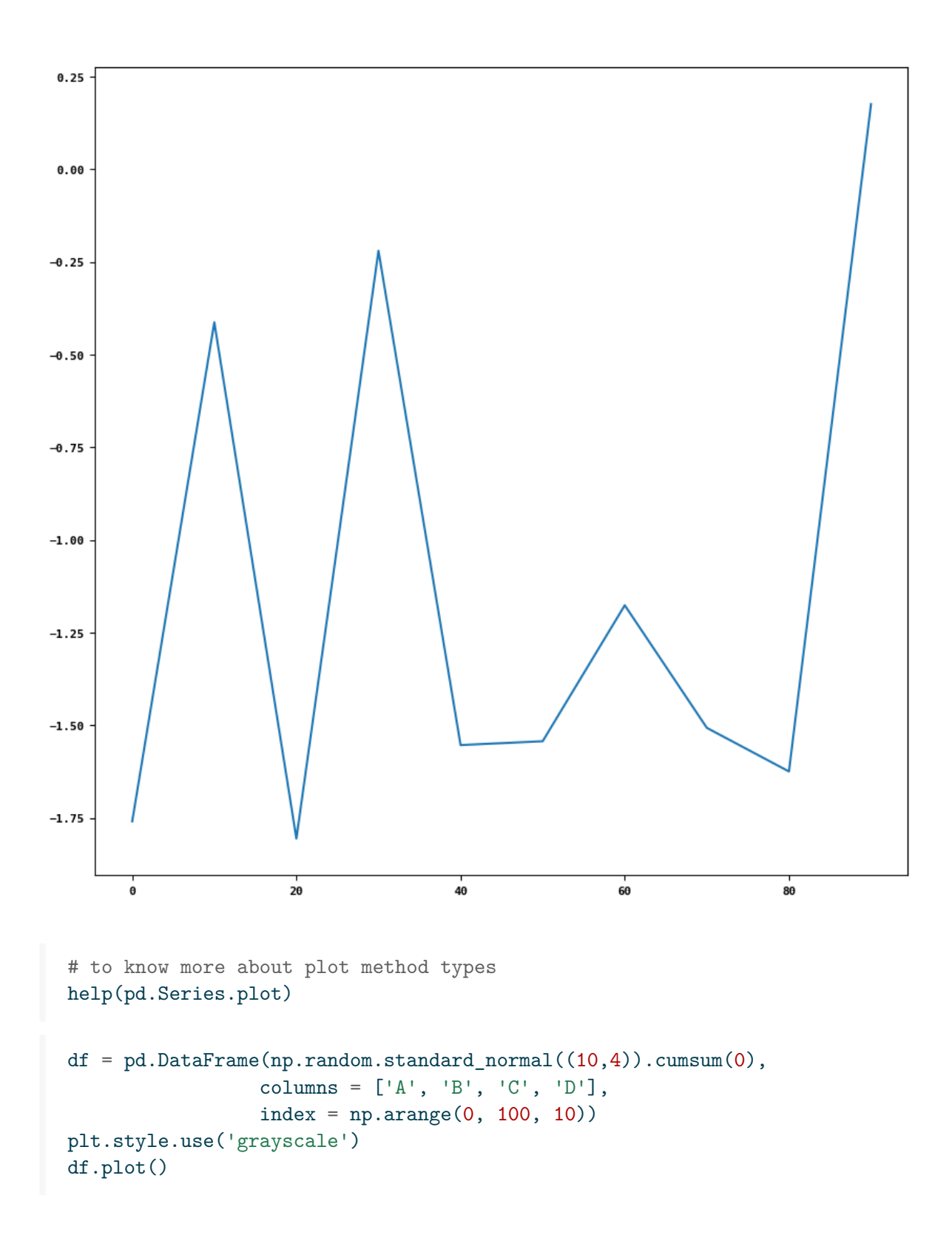

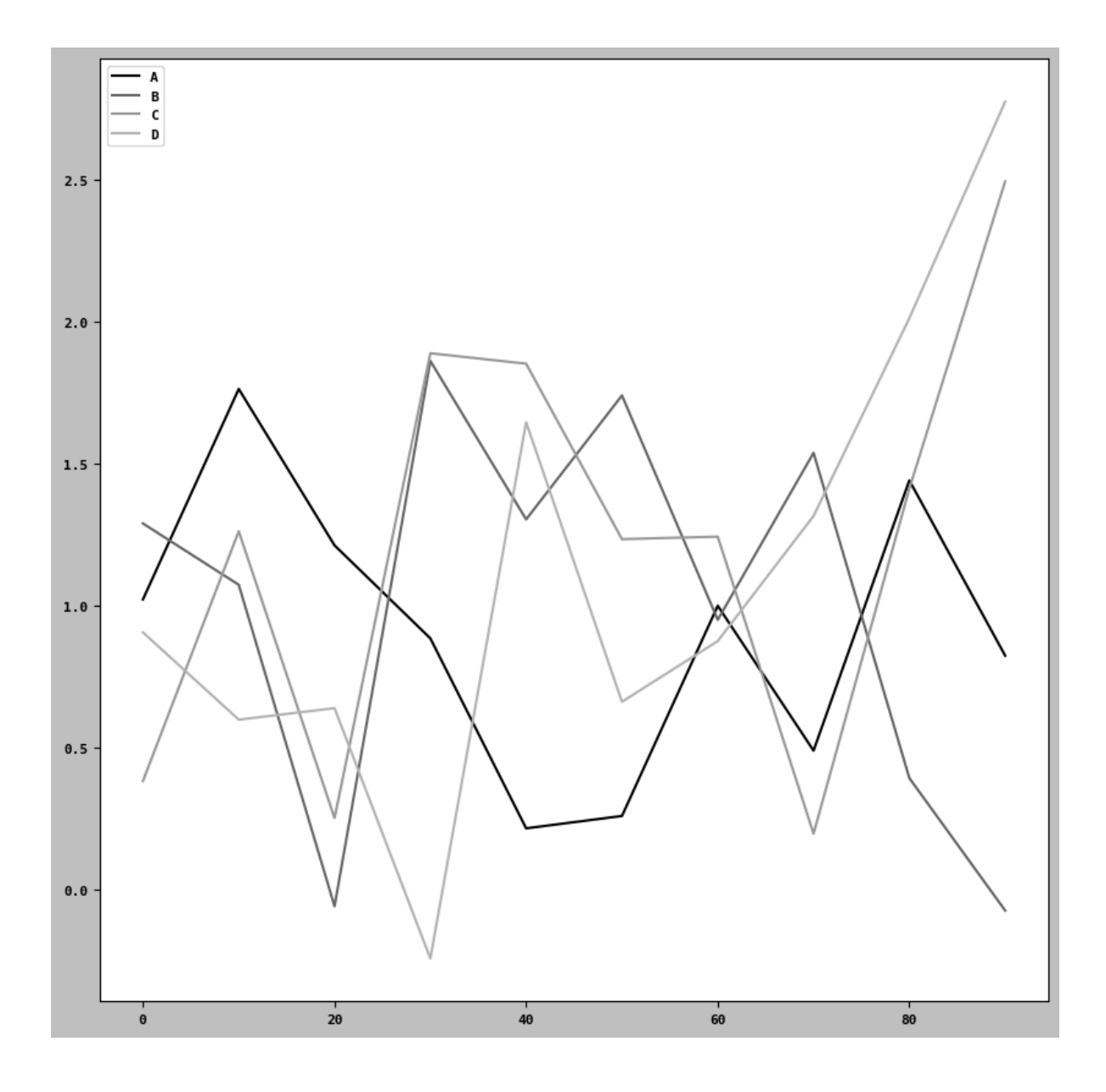

## <span id="page-15-0"></span>**Bar Plots**

fig, axes = plt.subplots(2, 1) data = pd.Series(np.random.uniform(size=11),

```
index=list('adafdfdhfdf'))
data.plot.bar(ax = axes[0], color= 'black', alpha=0.7)
data.plot.barh(ax= axes[1], color= 'black', alpha= 0.7)
```
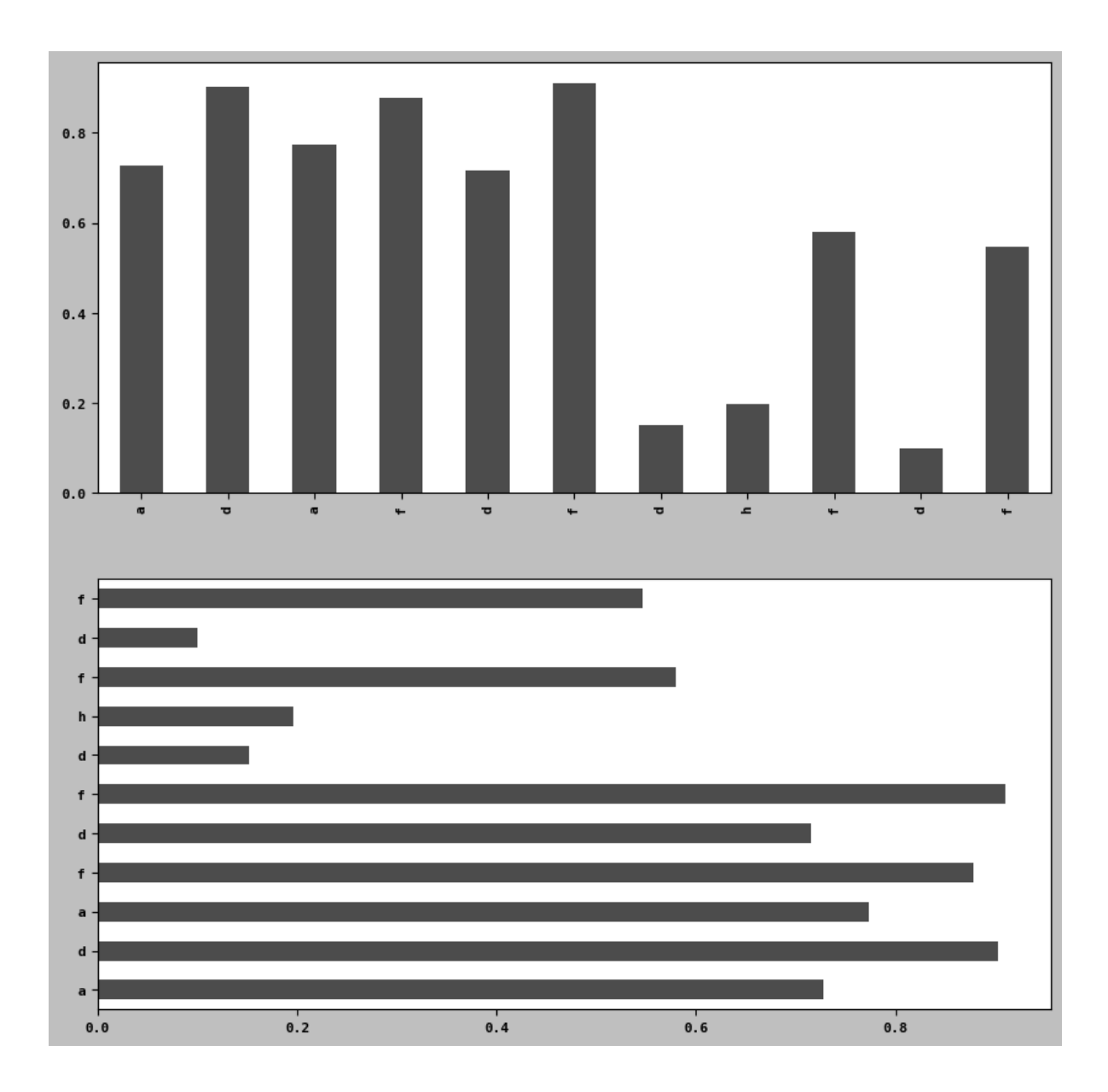

```
df2 = pd.DataFrame(np.random.uniform(size=(6,4)),
                   index = ['one', 'two', 'three', 'four', 'five', 'six'],
                   columns =pd.Index(['A', 'B', 'C', 'D'], name= 'Kunal'))
```
df2

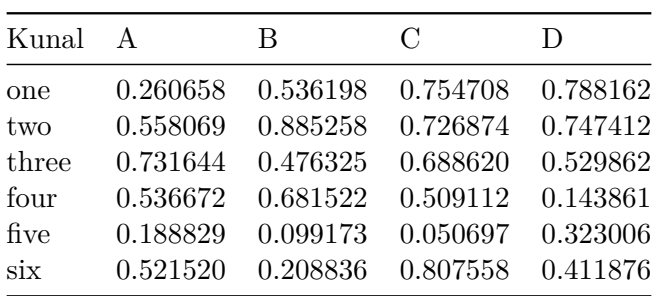

df2.plot.bar()

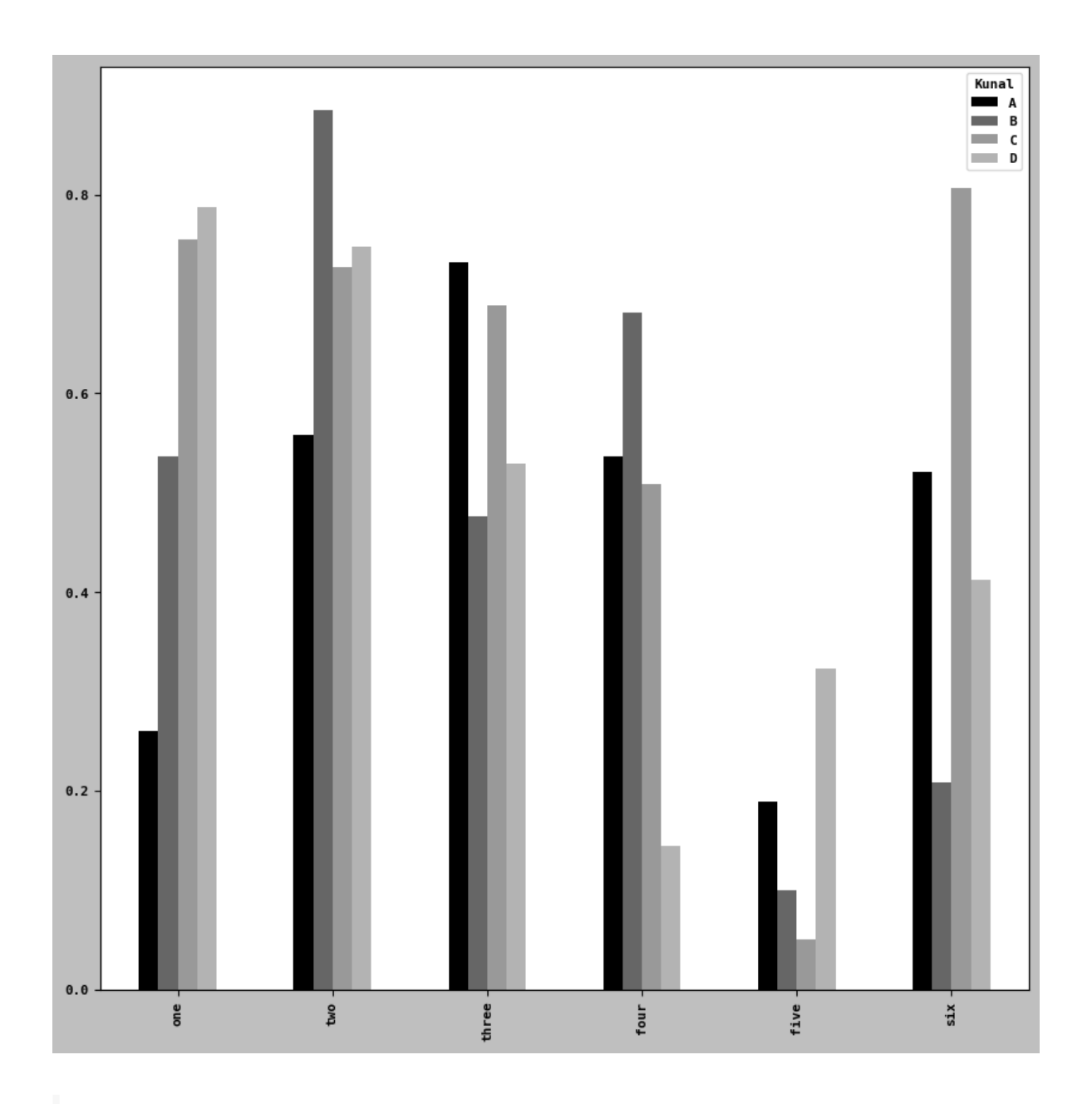

df2.plot.barh(stacked=True, alpha=0.5)

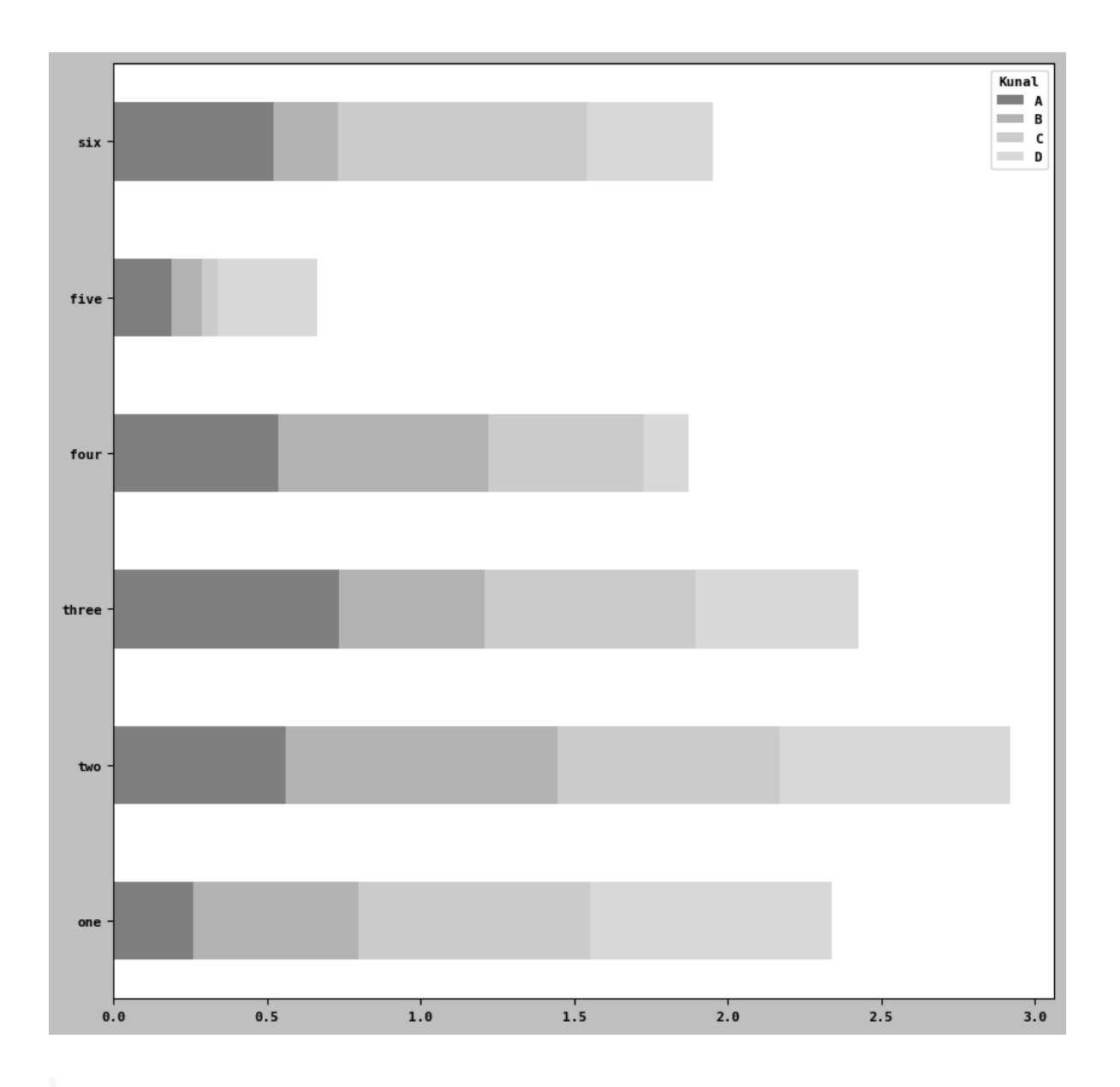

iris = pd.read\_csv(r"E:/pythonfordatanalysis/semainedu26fevrier/iris.csv") iris.head()

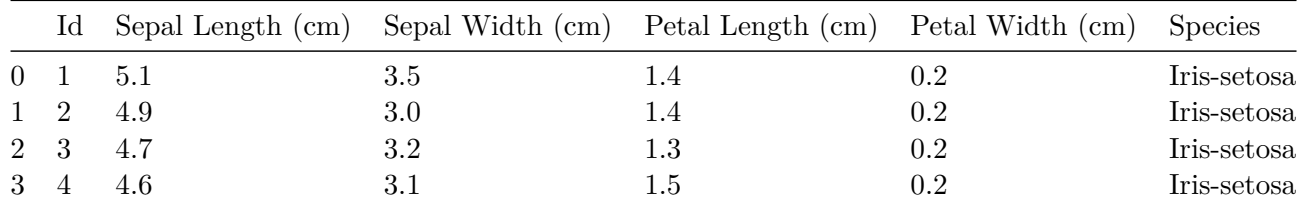

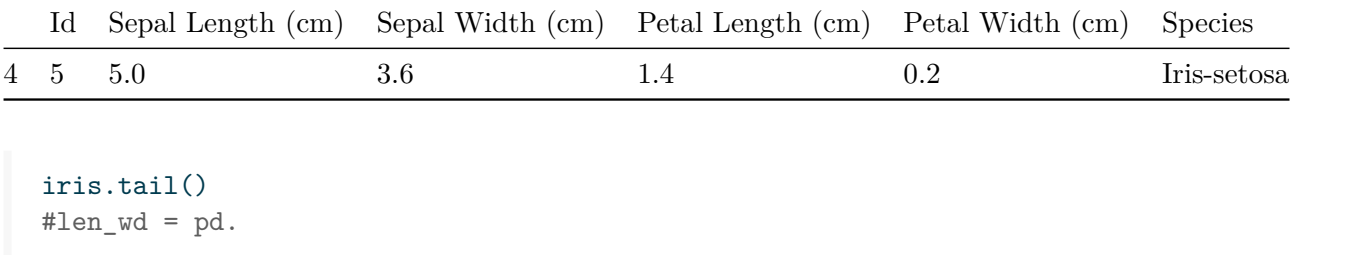

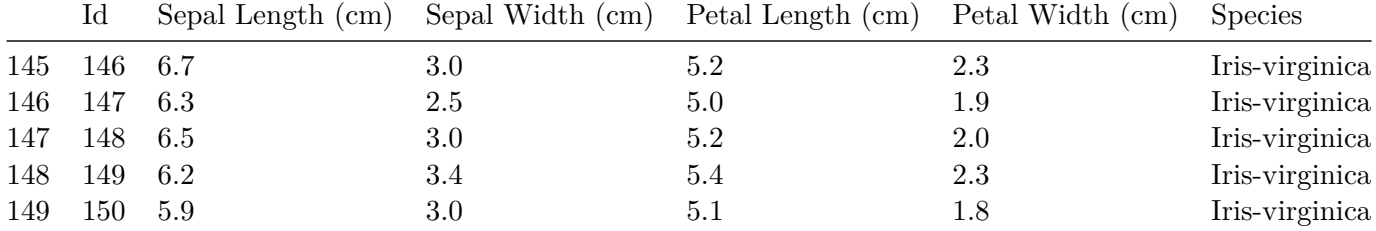

```
print(iris.columns)
```

```
Index(['Id', 'Sepal Length (cm)', 'Sepal Width (cm)', 'Petal Length (cm)',
       'Petal Width (cm)', 'Species'],
     dtype='object')
```
count = pd.crosstab(iris['Sepal Length (cm)'], iris['Sepal Width (cm)'])

count2 = count.reindex(index=['length', 'width', ])

count2

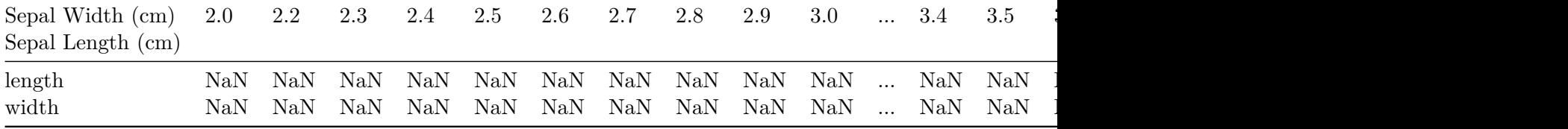

# <span id="page-21-0"></span>**Histogram and Density plots**

iris['Sepal Length (cm)'].plot.hist(bins= 100)

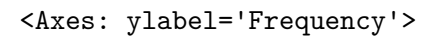

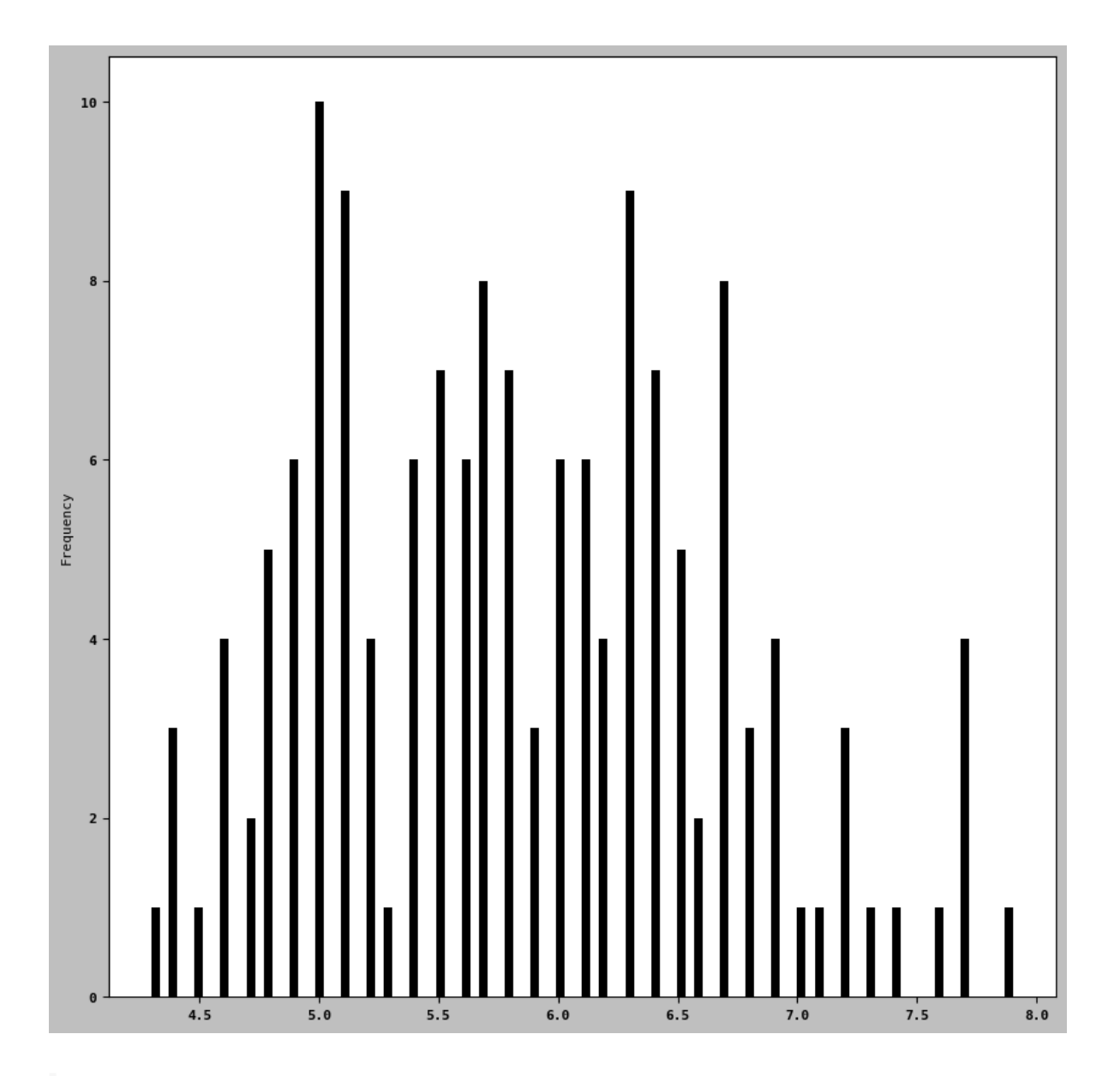

iris['Sepal Length (cm)'].plot.density()

<Axes: ylabel='Density'>

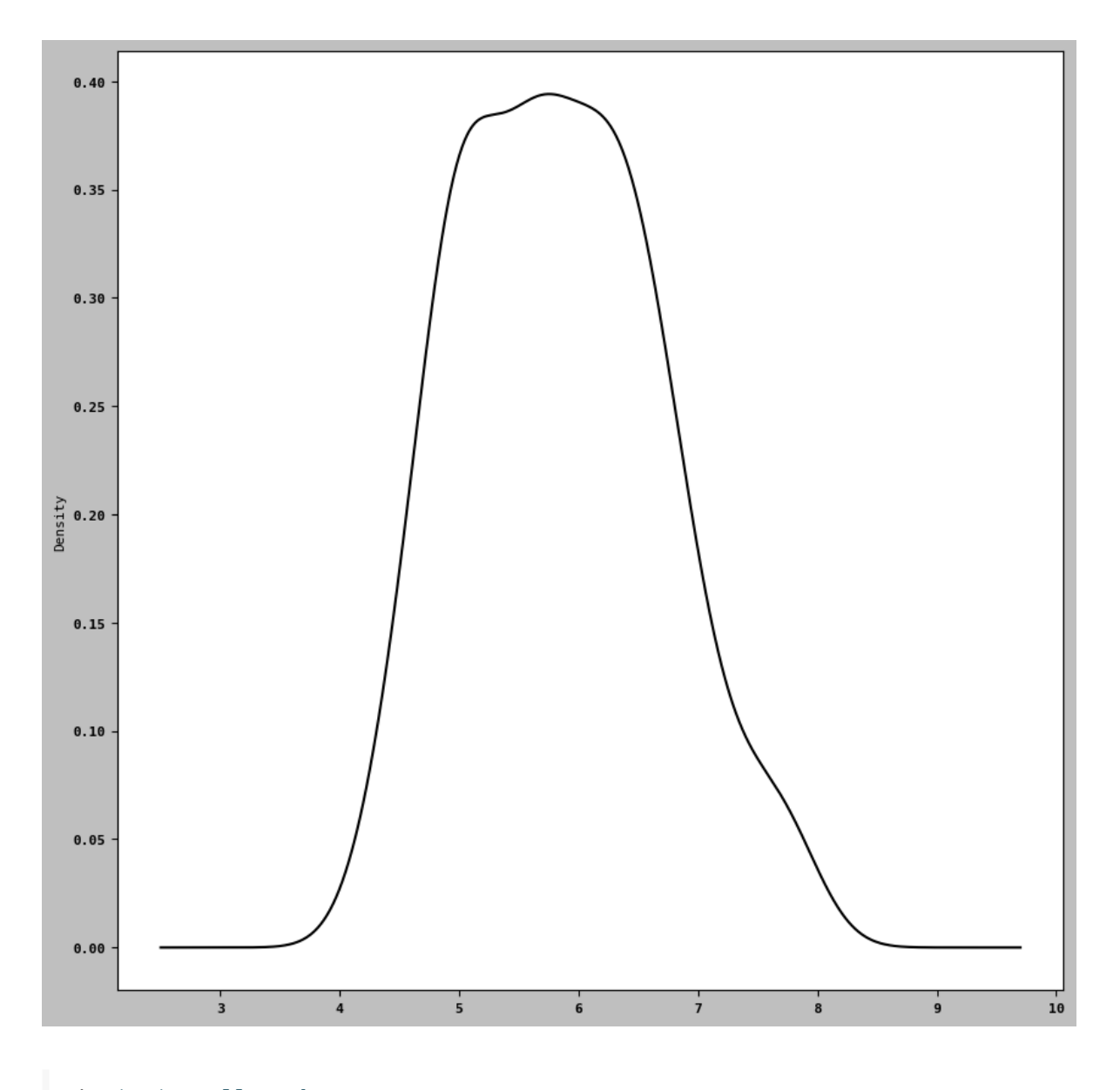

! pip install seaborn

import seaborn as sns

```
comp1 = np.random.standard_normal(200)
comp2 = 10 + 2 * np.random.standard\_normal(200)values = pd.Series(np.concatenate([comp1, comp2]))
sns.histplot(values, bins= 100, color = 'black')
```

```
<Axes: ylabel='Count'>
```
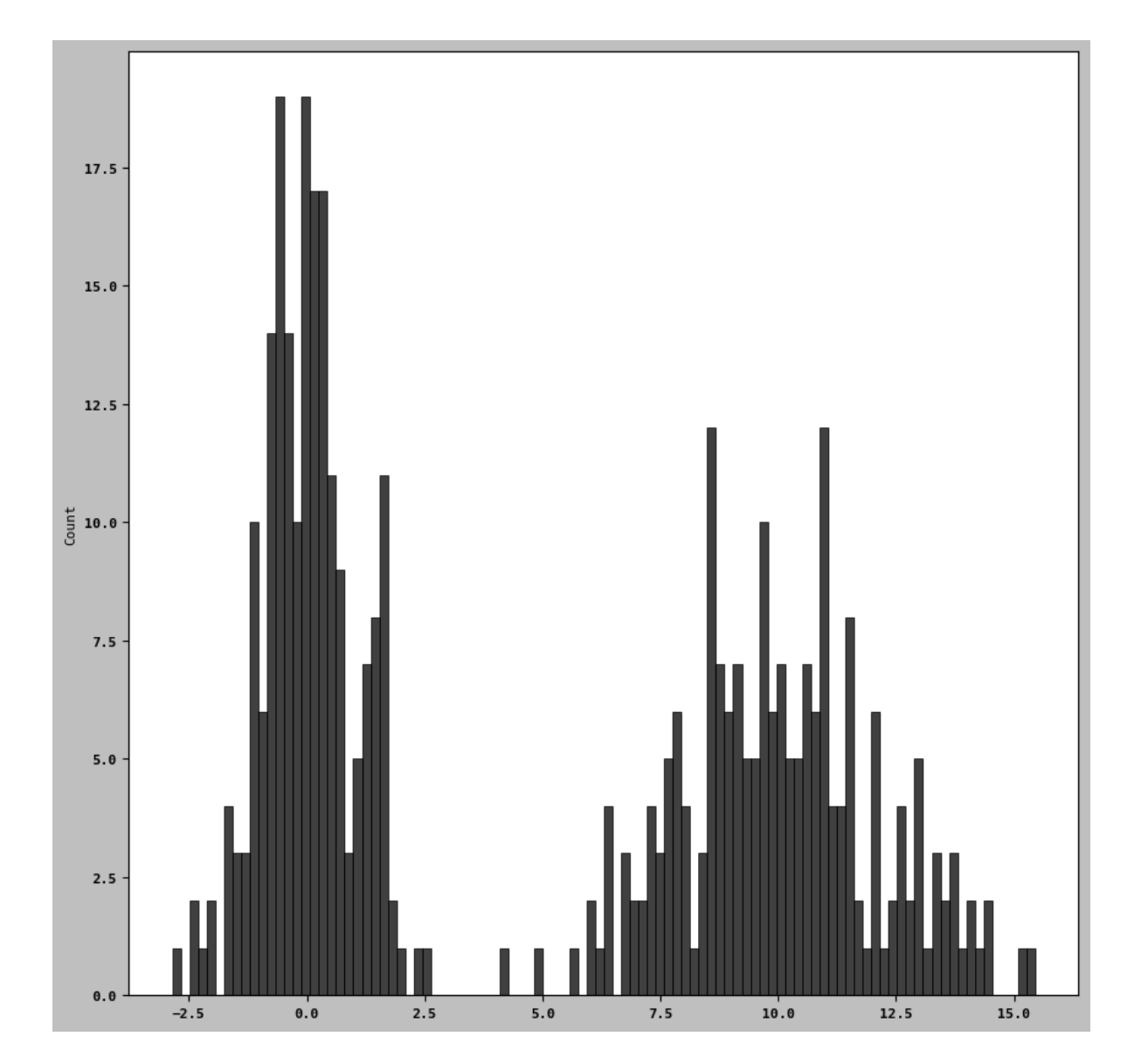

### <span id="page-24-0"></span>**Scatter or point plots**

iris.head()

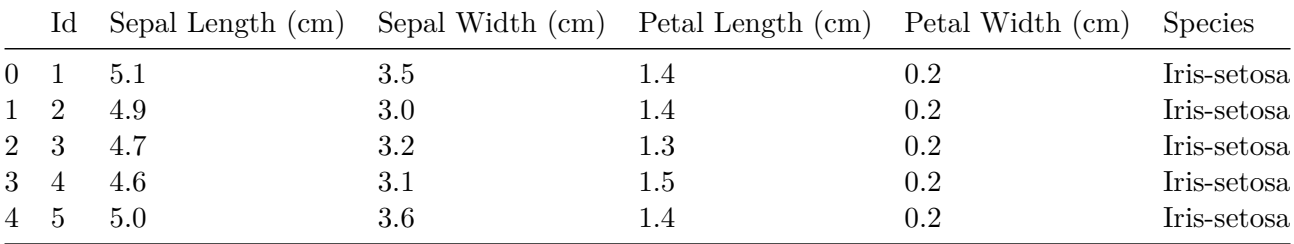

iris2 = iris[['Sepal Length (cm)', 'Sepal Width (cm)', 'Petal Length (cm)', 'Petal Width (cm)']]

trans\_iris2 = np.log(iris2).diff().dropna()

trans\_iris2.tail()

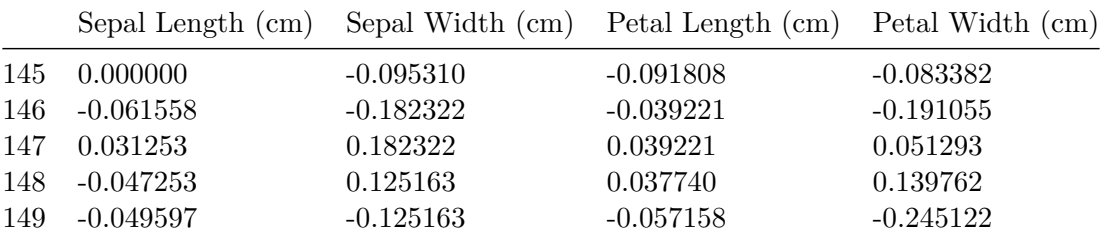

#### **using regplot method to make scatter plots**

ax = sns.regplot( $x$ = "Petal Length (cm)",  $y$  = "Petal Width (cm)", data= trans\_iris2)

#ax.title("Change in log (Petal Length (cm)) length versus log (Petal Width (cm)) width ")

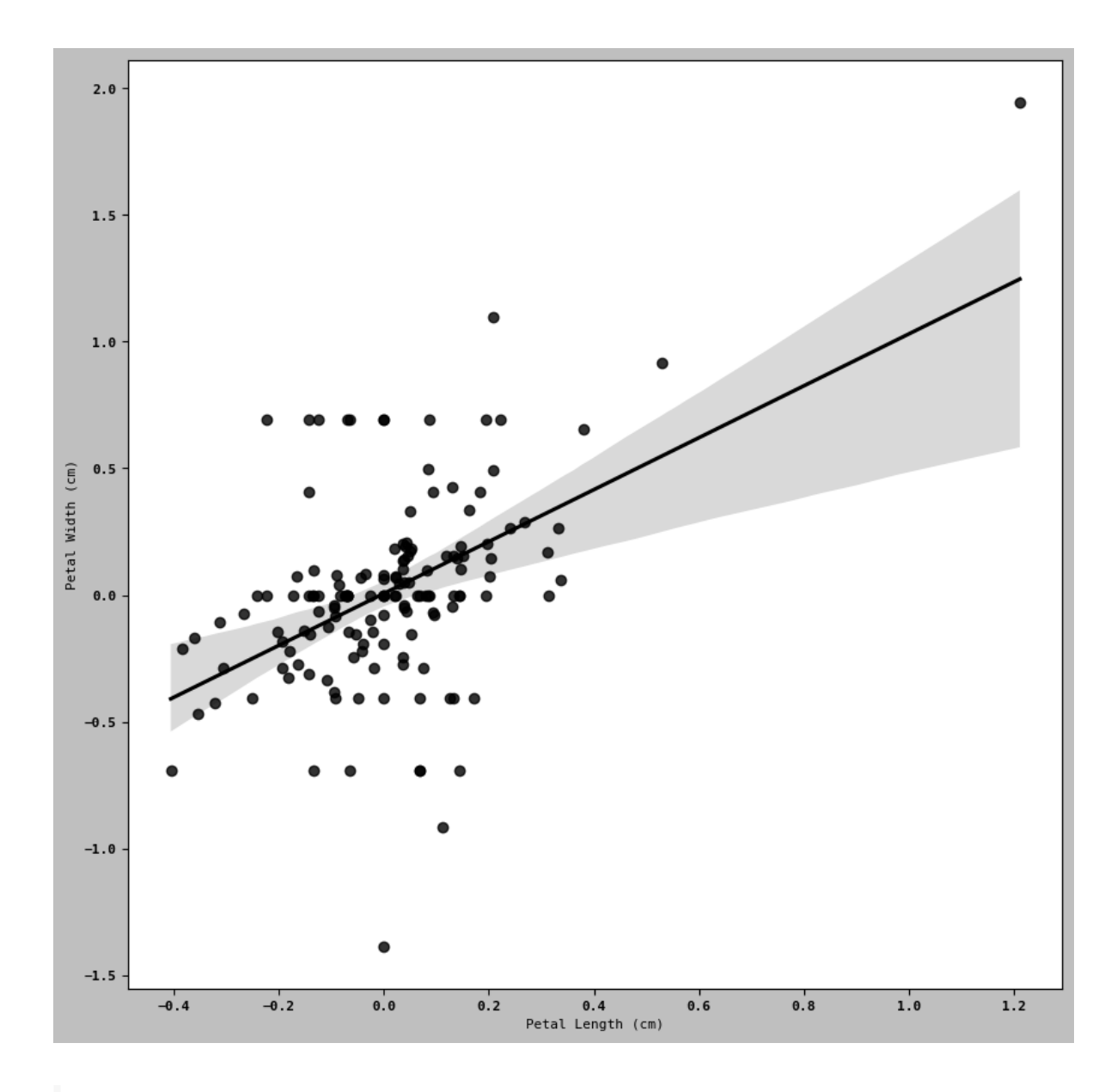

sns.pairplot(trans\_iris2, diag\_kind= 'kde', plot\_kws={'alpha': 0.2} )

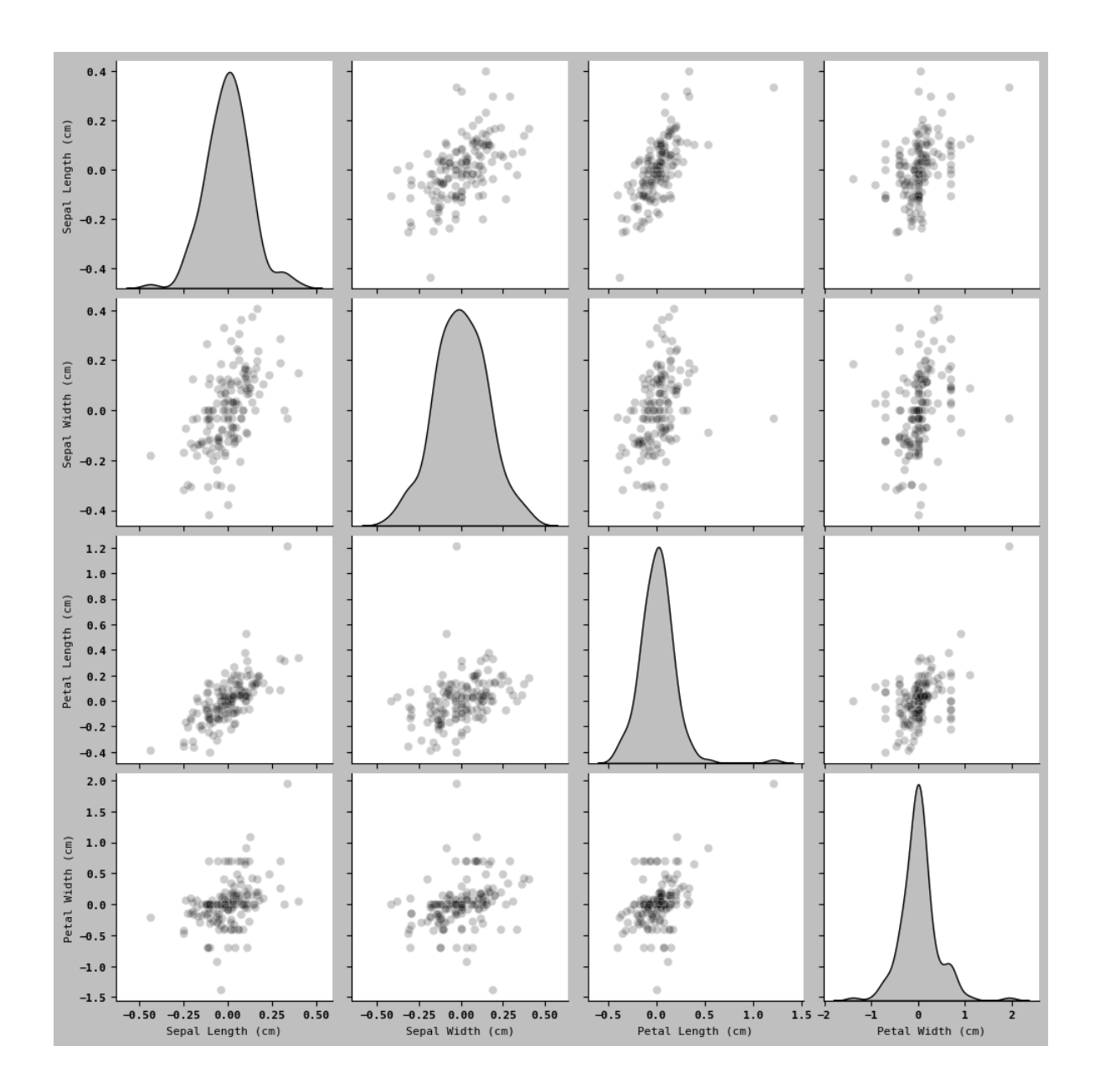

<span id="page-26-0"></span>**Facet Grids and Categorical Data**

• catplots

```
sns.catplot(x = 'Petal Length (cm)', y= 'Petal Width (cm)',data = iris2[iris2.Petal Length (cm) < 0.5])
```
SyntaxError: invalid syntax (3918704872.py, line 2)

```
# renaming columns
df3 = df.rename(columns={
     'Sepal Length (cm)' : 'sepal_lengh',
     'Sepal Width (cm)': 'sepal_width_1',
    'Petal Length (cm)': 'petal_length',
    'Petal Width (cm)' : 'petal_width_2',
})
```
df3

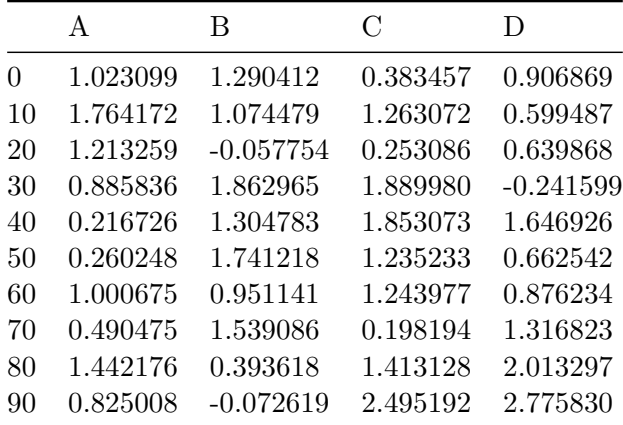

```
sns.catplot(x = 'Sepal Length (cm)', y = 'Sepal Width (cm)',
           kind = 'box',data = iris2)
```
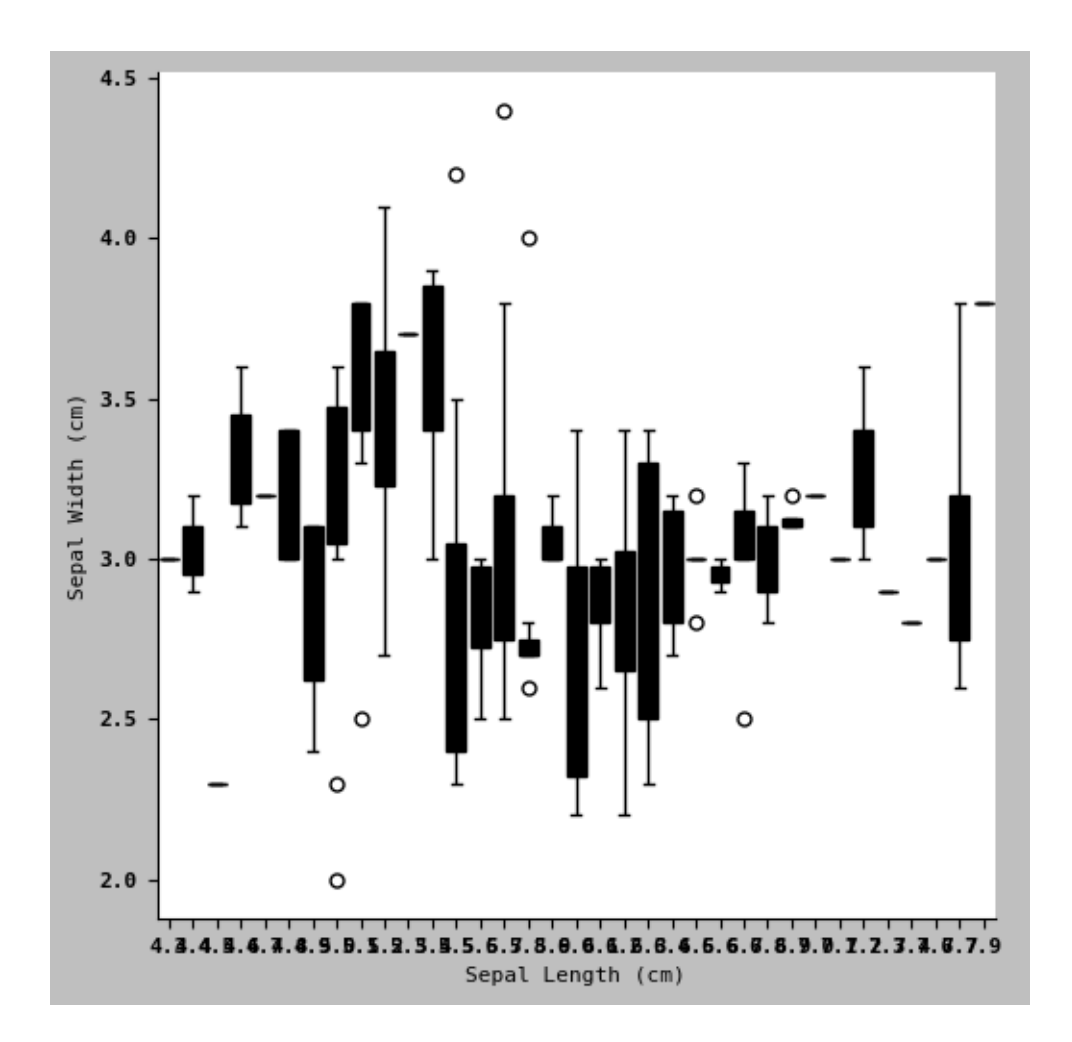